## **Add universes**

- Go to Show Editor
- •Tap  $\leq$  in section "Universes" to add a new universe
- Type in a unique name of the universe and tap on Create
- Choose Input or Output universe
- Choose ArtNet or sACN and type in the appropriate universe

## **ArtNet**

- Broadcast: 2.255.255.255
- Unicast: Type in the ip address of the appropriate network listener (Ethernet/DMX Node)

## **Note: Universe starts at 0.0**

**sACN**

- **Multicast**
- Unicast: Type in the ip address of the appropriate network listener (Ethernet/DMX Node)
- Toggle In Merge and choose the appropriate IN Universe if you have also additional fixtures patched in the universe which you don't use for following.

## *→ All channels coming from this IN Universe will be rerouted to this created OUT universe*

 $\pmb{\times}$ 

 $\pmb{\times}$ 

• Tap 0k

From: <https://manual.zactrack.com/> - **zactrack**

Permanent link: **[https://manual.zactrack.com/doku.php?id=manual:add\\_universes](https://manual.zactrack.com/doku.php?id=manual:add_universes)**

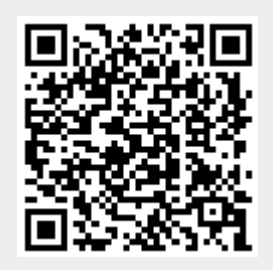

Last update: **2022/11/10 14:00**